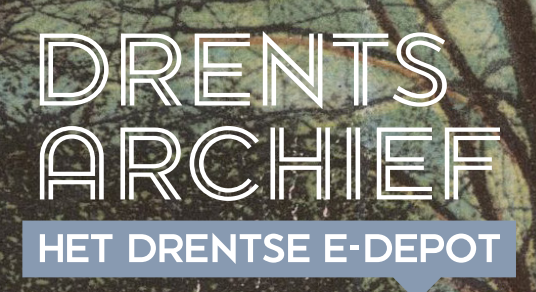

篇

1

# EVALUATIEVERSLAG E-DEPOT

# PILOT GIS-BESTANDEN PROVINCIE DRENTHE

Opgesteld door het **Drents Archief** en de **provincie Drenthe**

# SAMENVATTING

2

**De provincie Drenthe en het Drents Archief werken aan de doorontwikkeling van duurzame toegankelijkheid. In 2021 is afgesproken om drie jaar lang gezamenlijk pilots uit te voeren om kennis en ervaring op te doen ten aanzien van het digitaal archiveren in een e-depot. Een onderwerp dat binnen Drenthe speelt op het gebied van digitale duurzaamheid is het duurzaam bewaren van geo-informatie, de zogenoemde GIS-bestanden.1 In dit verslag staan de werkwijze, resultaten, conclusies en aanbevelingen beschreven van de pilotopname van GIS-datasets in het e-depot van het Drents Archief.** 

- 1. De kennis, ervaring en bewustwording met betrekking tot duurzaam digitaal archiveren is versterkt.
- 2. Het is mogelijk om GIS-bestanden vanuit een database op de juiste manier inclusief metadata over te brengen naar een e-depotvoorziening.
- 3. Het klaarmaken van de GIS-bestanden voor de export naar het e-depot is relatief tijdsintensief omdat het handmatige acties bevat.
- 4. Er zijn verschillende mogelijkheden in kaart gebracht voor het kunnen raadplegen van de GIS-bestanden. Maar het is niet mogelijk om vanuit het e-depot of het Nationaal Georegister (NGR) een directe kaartweergave te tonen van de betreffende GIS-data; hiervoor is een GIS-viewer noodzakelijk.
- 5. Om wel een weergave te tonen voor de gebruiker is ervoor gekozen om bij elke set een PDF op te nemen met de betreffende kaartweergave.
- 6. Vanuit het NGR kan er direct doorgelinkt worden naar het betreffende GIS-bestand in het e-depot. Een eventuele thumbnail moet in het NGR handmatig worden geüpload.
- 7. De voor- en nadelen van de verschillende bestandsformaten zijn in beeld gebracht. Voor vectorbestanden kan een GML of Geopackage gebruikt worden als duurzaam formaat. Bij rasterbestanden zijn dit GeoTIFF, GeoPackage en een ESRI ASCII grid.
- 8. Bij bestanden met een grote omvang moet rekening gehouden worden met een langere doorlooptijd, hier moet de omgeving waarin de bestanden geëxporteerd worden en klaargemaakt worden voor het e-depot op worden ingericht.
- 9. De metadata van de GIS-bestanden matchen niet met het TMLO. De GIS-bestanden hebben metadata op dossierniveau maar de metadata op bestandsniveau ontbreken. De provincie kan de ontbrekende metadata bij het samenstellen van de export toevoegen.

### **Aanbevelingen aan provincie Drenthe:**

- 1. Houd bij de keuze van het exportformaat ook rekening met het soort bestand, bijvoorbeeld of het een vector- of een rasterbestand is.
- 2. Onderzoek in hoeverre het proces van exporteren van database naar e-depot en het genereren van de metadata-bestanden m.b.v. een recordmanagementtool kan worden geautomatiseerd. Hierdoor is er meer grip op de kwaliteit.
- 3. Voer bij het samenstellen van de export een goede kwaliteitscontrole in, zodat de data correct worden aangeleverd bij het e-depot.

### **Aanbevelingen aan Drents Archief:**

- 4. Neem de resultaten van deze pilot mee in de verdere uitwerking van de raadpleegfunctionaliteit in de pilot voor het raadplegen.
- 5. Toets de metadata bij GIS-bestanden aan MDTO.
- 6. Vraag na bij The National Archives of het bestandsformaat ZIF binnen het PRONOM-register bekend is.
- 7. Houd ontwikkelingen op het gebied van metadatastandaarden bij, met name de DCAT metadatastandaard die is ontwikkeld door het World Wide Web Consortium (W3C) vanuit de Europese Unie.<sup>2</sup>
- 8. Deel de uitkomsten van deze pilot met andere (Drentse) organisaties.

Wil je meer weten over dit vervolg of heb je vragen over de pilot? Stel ze via **e-depot@drentsarchief.nl.** 

1. Geographic Information Systems 2. www.data.overheid.nl/ondersteuning/open-data/dcat

# INHOUD

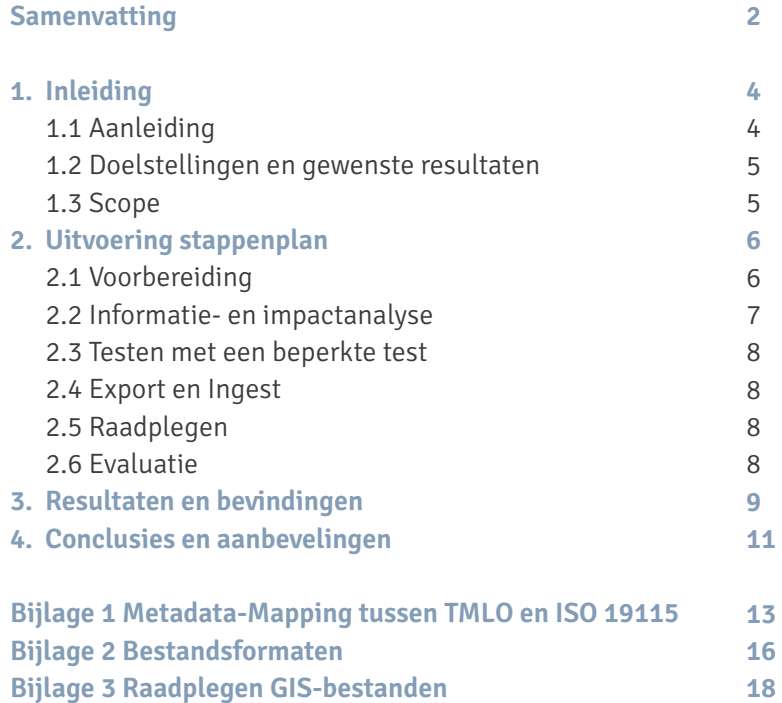

# HOOFDSTUK 1 INLEIDING 4

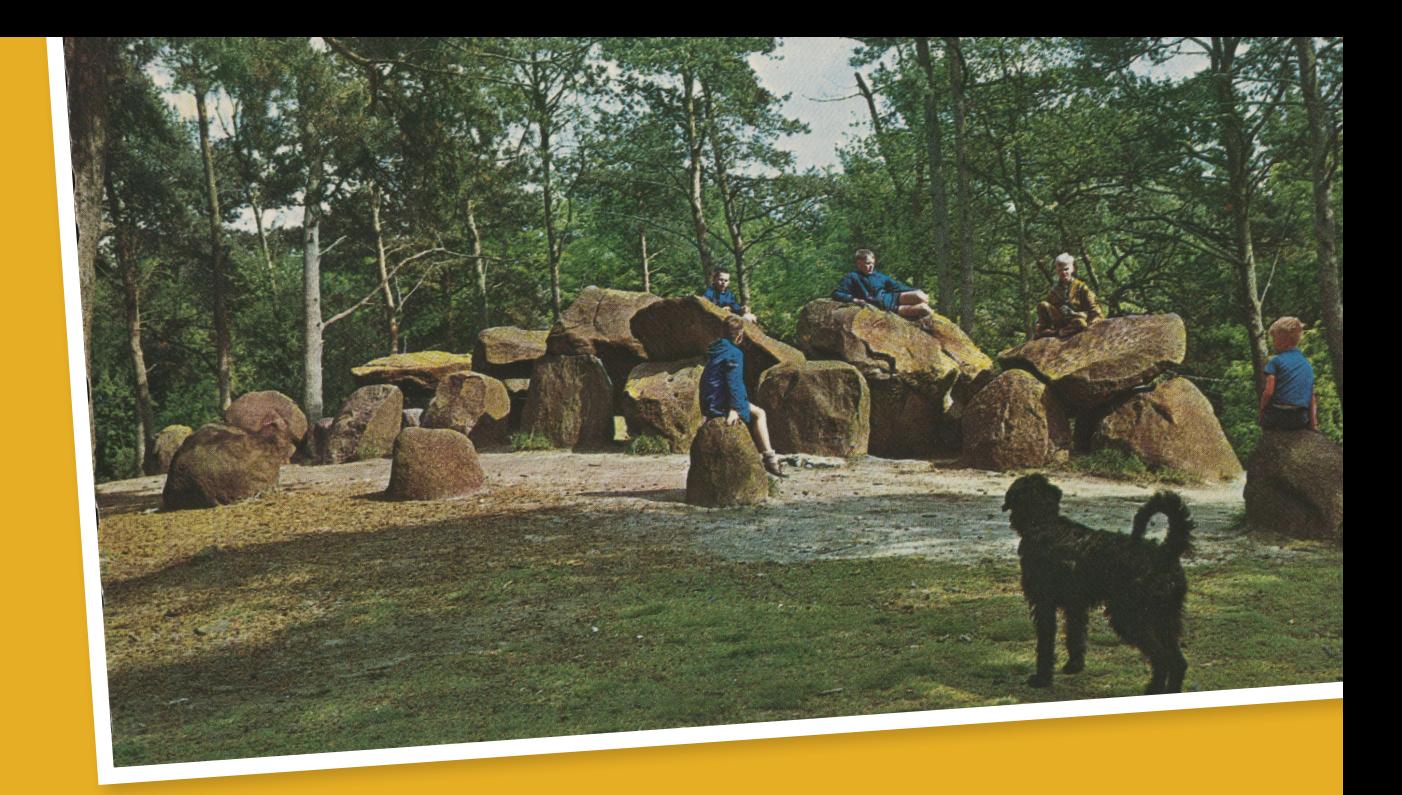

## **1.1 Aanleiding**

GIS staat voor geografisch informatiesysteem. Een GIS maakt het mogelijk om diverse gegevens (data) te beheren, te analyseren en beschikbaar te maken voor anderen. GIS is geworteld in de geografie, waarbij locatie ten grondslag ligt aan de integratie van vele soorten data. Door de data via een actuele kaart te delen, worden complexe gegevens beter zichtbaar en visueel aantrekkelijk gemaakt. De provincie heeft een eigen database waarin GIS-bestanden zijn opgeslagen. De database bevat actuele en historische bestanden. De GIS-bestanden zijn toegankelijk voor medewerkers van de provincie, maar openbare bestanden zijn ook (vaak op basis van een wettelijke grondslag) beschikbaar voor publiek via bijvoorbeeld het Nationaal Georegister

(NGR), de basisregistraties en de landelijke voorziening Ruimtelijkeplannen.nl. Een aantal GIS-bestanden uit de database komen op basis van de provinciale selectielijst in aanmerking voor duurzame bewaring in het e-depot. Het opnemen van deze bestanden is complex en er is landelijk ook nog weinig ervaring mee. De databestanden bestaan uit meerdere lagen data, er zijn geo-standaarden van toepassing en de gegevens moeten ook uitwisselbaar zijn, soms op basis van een wettelijke grondslag dan wel conform de verplicht toe te passen standaarden van het Forum Standaardisatie. Om meer inzicht te krijgen in de complexiteit en kennis en ervaring op te doen, wordt in deze pilot onderzocht hoe GISbestanden duurzaam bewaard kunnen worden in het e-depot.

# <sup>5</sup> **1.2 Doelstellingen en gewenste resultaten**

De doelstelling van deze pilot is om te onderzoeken of GIS-bestanden duurzaam vastgelegd kunnen worden in het e-depot.

Concreet zijn de volgende resultaten en acceptatiecriteria benoemd:

### **Resultaat 1. Maximaal zes datasets zijn overgebracht naar de testomgeving van het e-depot, de datasets zijn een goede afspiegeling van de GIS-database.**

#### **Acceptatiecriteria:**

- Minimaal drie en maximaal zes datasets zijn opgenomen in het e-depot.
- Het is inzichtelijk welk bestandsformaat gebruikt moet worden op basis van een wettelijke grondslag of conform de lijst van verplicht toe te passen standaarden.
- Het is inzichtelijk welk duurzaam bestandsformaat gebruikt moet worden voor opname in het e-depot.
- Het is inzichtelijk welke metadata gebruikt moeten worden voor opname in het e-depot.
- De testresultaten zijn vastgelegd en belangrijke bevindingen zijn uitgewerkt.

## **Resultaat 2. Het is inzichtelijk welke oplossingsrichtingen er zijn om GIS-bestanden beschikbaar te maken voor het publiek. Hierbij wordt gekeken naar:**

- Beschikbaarstelling vanuit het e-depot;
- Beschikbaarstelling door middel van een API uit het e-depot;
- Beschikbaarstelling door middel van een export uit het e-depot ten behoeve van het NGR.

#### **Acceptatiecriteria:**

- De verschillende (on)mogelijkheden zijn per optie in kaart gebracht.
- Per mogelijkheid is inzichtelijk welke voor- en nadelen er zijn.
- De resultaten zijn vastgelegd en worden gebruikt als input voor de pilot waarin het raadplegen centraal staat.

#### **1.3 Scope**

De pilot is uitgevoerd met beperkte datasets die een afspiegeling zijn van de collectie GIS-bestanden in de database. We richten ons op blijvend te bewaren materiaal.

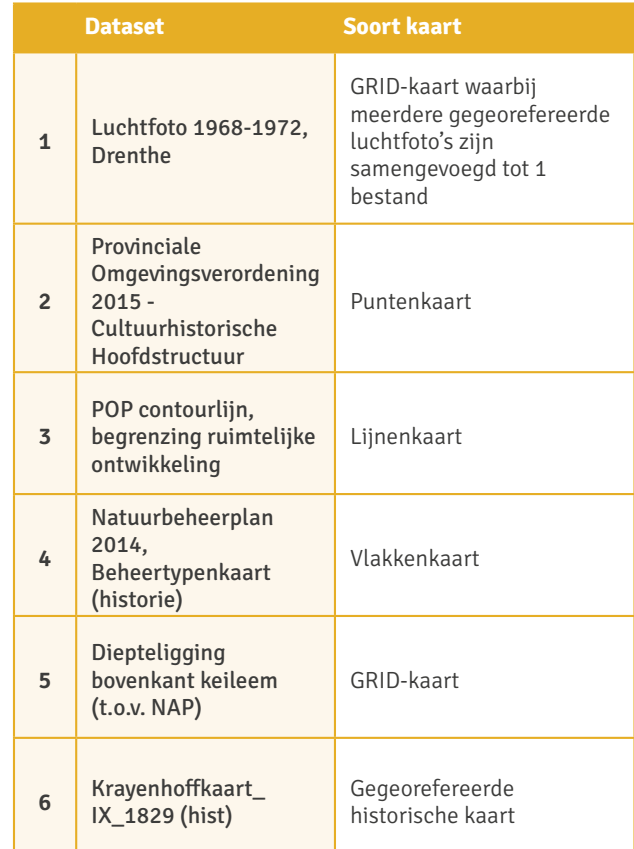

Er is in de pilot geen koppelvlak ten behoeve van het raadplegen ontwikkeld. Hier is landelijk nog geen ervaring mee, en in de pilot is hier onvoldoende tijd voor.

# HOOFDSTUK 2 UITVOERING STAPPENPLAN 6

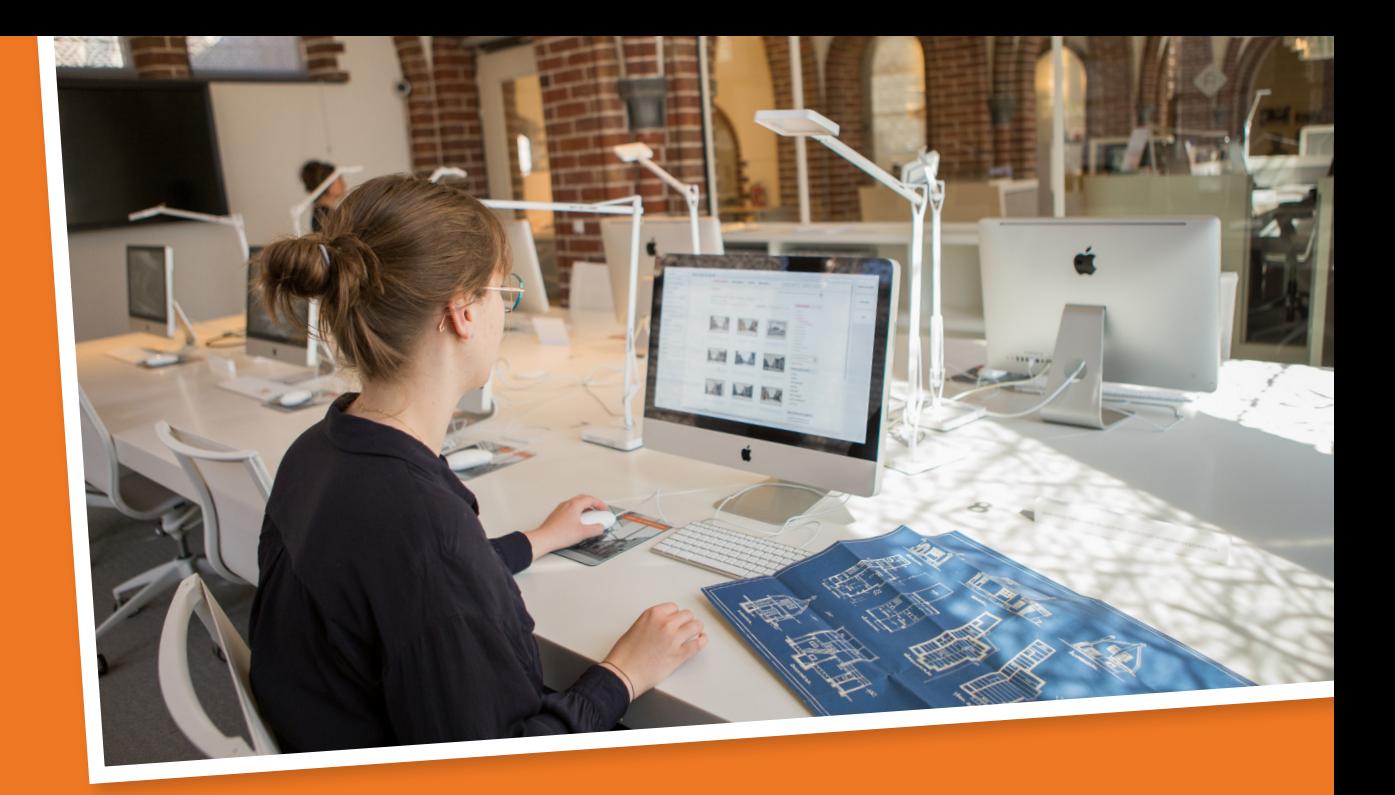

**De pilot is gestart in juni 2022 en is binnen 9 maanden afgerond. Vooraf zijn voor de pilot een aantal vaste fasen opgesteld, deze zijn allemaal doorlopen.**

## **2.1 Voorbereiding**

Bij de start van de pilot is op hoofdlijnen een aanpak opgesteld; hierbij is in kaart gebracht welke rollen er belangrijk zijn om de pilot succesvol uit te voeren. Op basis hiervan is een brede projectgroep samengesteld met informatieadviseurs, functioneel beheerders, GIS-specialisten en een archivaris. Deze projectgroep heeft op hoofdlijnen het aansluitplan opgesteld; hierbij zijn de doelstellingen en de gewenste resultaten benoemd en zijn de scope en de planning bepaald. Als afsluiting van de voorbereiding is er een kick-off georganiseerd waarbij allen betrokken bij de pilot de aftrap hebben gegeven voor de start.

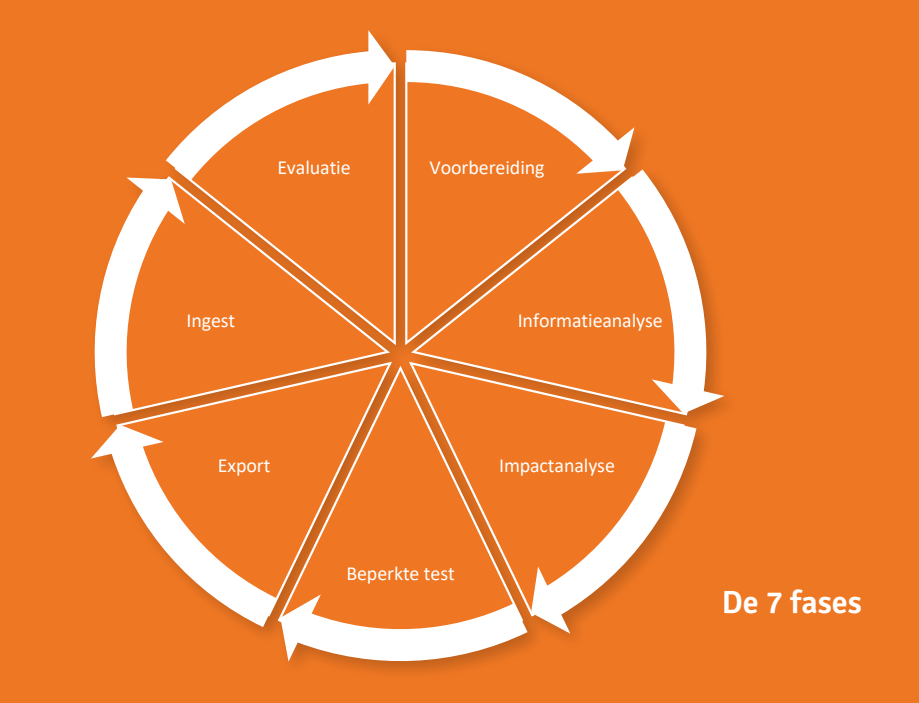

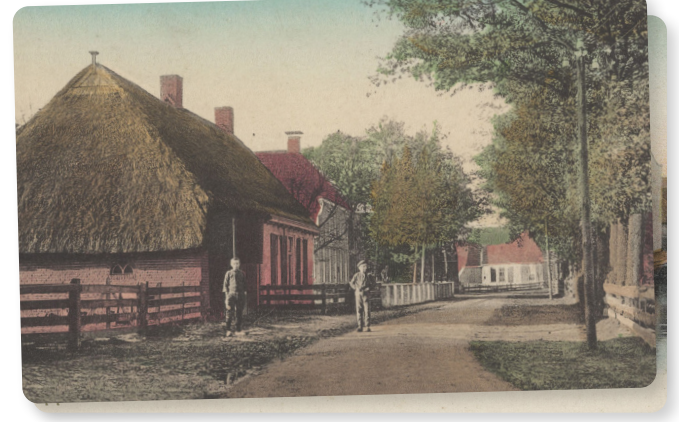

### **2.2 Informatie- en impactanalyse**

De analyse is een belangrijk onderdeel van de pilot. Het is van belang om de data goed te analyseren om zo de export- en ingestfase goed te kunnen doorlopen en inzicht te krijgen in de kwaliteit van de data. Er zijn hiervoor verschillende analyses uitgevoerd. Hierbij is gestart met een algemene vragenlijst voor de provincie over de GIS-bestanden. Denk aan vragen over hoeveelheid in GB, kwaliteit, aantal bestanden, opslaglocatie, metadatering, bestandsformaten, enzovoort. Deze informatie gaf het Drents Archief inzicht in de kwaliteit en soort data van de over te brengen dataset.

Om de data te analyseren en op te nemen in het e-depot moest er een export plaatsvinden vanuit de database. Hierbij is er de mogelijkheid om te exporteren naar verschillende bestandsformaten. Om de data langdurig te bewaren is een duurzaam formaat noodzakelijk. We hebben gekozen voor een aantal verschillende bestandsformaten, om zo in de pilot hier ook ervaring mee op te doen. Hierbij hebben we gekeken naar de ervaring met duurzame formaten bij andere

instellingen en hebben we advies gevraagd aan Geonovum; dit is een overheidsorganisatie die zich bezighoudt met de toegankelijkheid en het uitwisselen van geo-informatie.3 Een toelichting op de verschillende bestandsformaten is te vinden in bijlage 1.

Vervolgens hebben de GIS-specialisten van elke dataset een export gemaakt. Hierbij werd een apart metadatabestand toegevoegd met de metadata volgens het Nederlandse metadataprofiel op ISO 19115. Met deze metadata hebben we een mapping gemaakt naar het Toepassingsprofiel Metagegevens Lokale Overheden (TMLO) dat voor het e-depot wordt gebruikt.<sup>4</sup> We hebben de mapping besproken met Geonovum en het Nationaal Archief. Op basis hiervan is de mapping nog verder aangescherpt. De mapping is terug te vinden in bijlage 2.

Naast de mapping is er ook gekeken naar de kwaliteit van de metadata en de GIS-bestanden. De uitkomsten van de analyses zijn besproken en verbeteringen zijn doorgevoerd.

3. www.geonovum.nl

4. Er is bewust voor gekozen om tijdens de pilot TMLO toe te passen in plaats van MDTO. De verschillende systemen waren nog niet ingericht op MDTO en dit zou anders tijdens de pilot voor te veel vertraging zorgen.

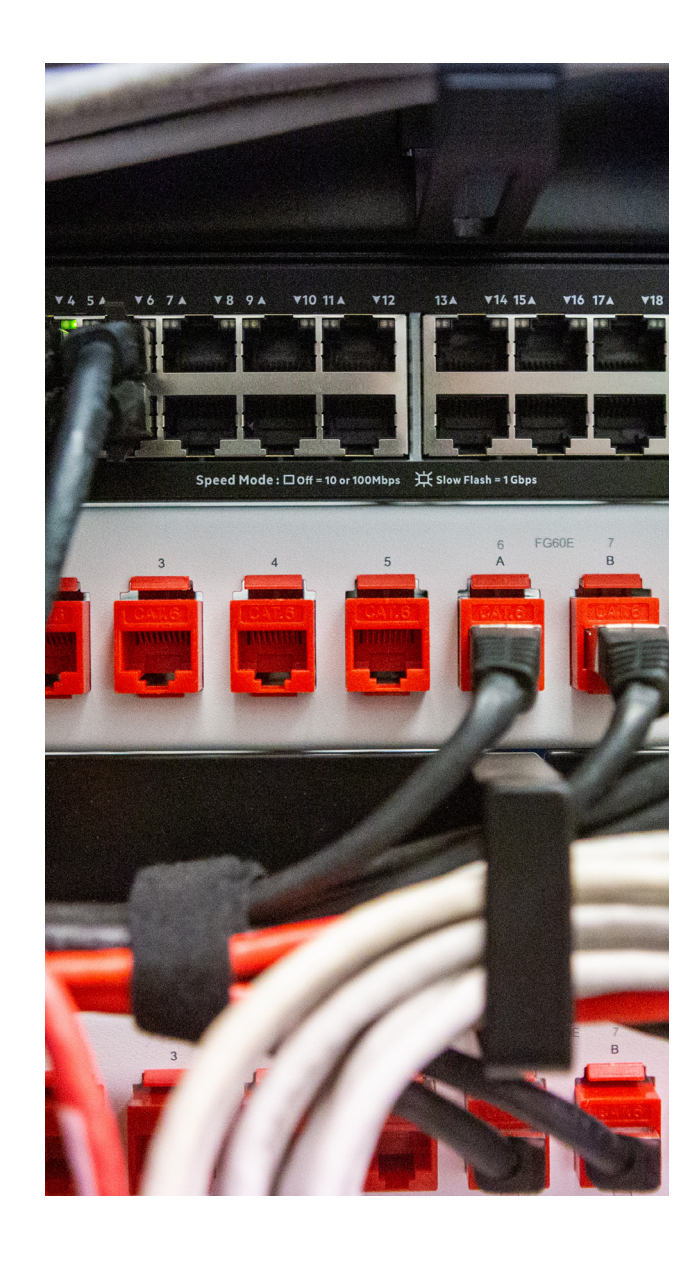

## <sup>8</sup> **2.3 Testen met een beperkte test**

Vervolgens zijn we gestart met een eerste testopname in het e-depot. Omdat de GIS-database de kaarten niet in de juiste structuur voor het e-depot exporteert, zijn de bestanden en de metadata met behulp van een recordmanagementtool klaargemaakt voor opname in het e-depot. Bij de testopname heeft het Drents Archief deze werkzaamheden uitgevoerd en zijn de uitkomsten besproken.

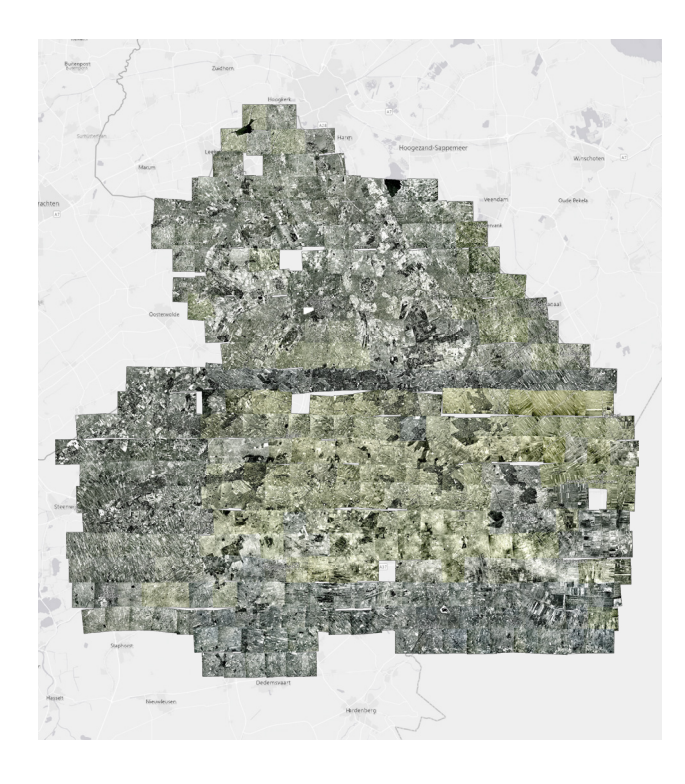

# **2.4 Export en ingest**

De testopname verliep goed, zodat de provincie vervolgens de overige datasets heeft voorbereid en aangeboden bij het e-depot. Hiervoor is eerst de SFTP-verbinding ingericht, dit verliep niet direct vlekkeloos. Daarop is de werkinstructie van het Drents Archief aangepast en zijn er bij de provincie afspraken gemaakt over een toekomstbestendige manier om informatie over te brengen. De provincie heeft de volgende datasets klaargemaakt met een recordmanagementtool. Er was nog geen ervaring met deze functionaliteit van de tool; hierbij heeft het Drents Archief geholpen met tips en trucs. Na inrichting van de verbinding is de eerste export aangeleverd. Hierbij ontbraken de metadata op dossierniveau, waardoor de export niet kon worden opgenomen in het e-depot. De provincie heeft aanpassingen doorgevoerd, waarop de export en opname goed verliep. De uitkomsten zijn besproken en vervolgens zijn er nog drie datasets opgenomen in het e-depot. De bevindingen zijn gezamenlijk besproken en de resultaten hiervan zijn opgenomen in hoofdstuk 3.

#### **2.5 Raadplegen**

Behalve met het technisch opnemen van de datasets in het e-depot is de projectgroep ook aan de slag gegaan met de mogelijkheden om de datasets beschikbaar te maken voor het publiek. Hierbij zijn de drie opties verder onderzocht. Zo is er in kaart gebracht welke mogelijkheden het e-depot zelf biedt. Hierbij is onder andere gekeken naar de mogelijkheden voor GIS-viewers en de opties om informatie te downloaden. Ook is er samen met een API-specialist gekeken naar de mogelijkheden voor het beschikbaar stellen van

informatie met de API van het e-depot. Tot slot is er gekeken naar het beschikbaar stellen van de data in de omgeving van het Nationaal Georegister (NGR). Hierbij is in kaart gebracht hoe de data momenteel beschikbaar worden gesteld en welke mogelijkheden er zijn om dit vanuit het e-depot uit te voeren. Door deze drie mogelijkheden te onderzoeken is inzichtelijk geworden welke voor- en nadelen er zijn en dit geeft weer input voor de derde e-depotpilot, die zich zal richten op het raadplegen. De specifieke uitkomsten van het raadplegen zijn vastgelegd in bijlage 3.

# **2.6 Evaluatie**

Aan het einde van de pilot zijn alle uitkomsten en resultaten besproken. Er zijn veel resultaten behaald en er is vooruitgang geboekt in het duurzaam bewaren van GIS-bestanden. Deze uitkomsten zijn vastgelegd in dit evaluatierapport.

# HOOFDSTUK 3 RESULTATEN EN BEVINDINGEN 9

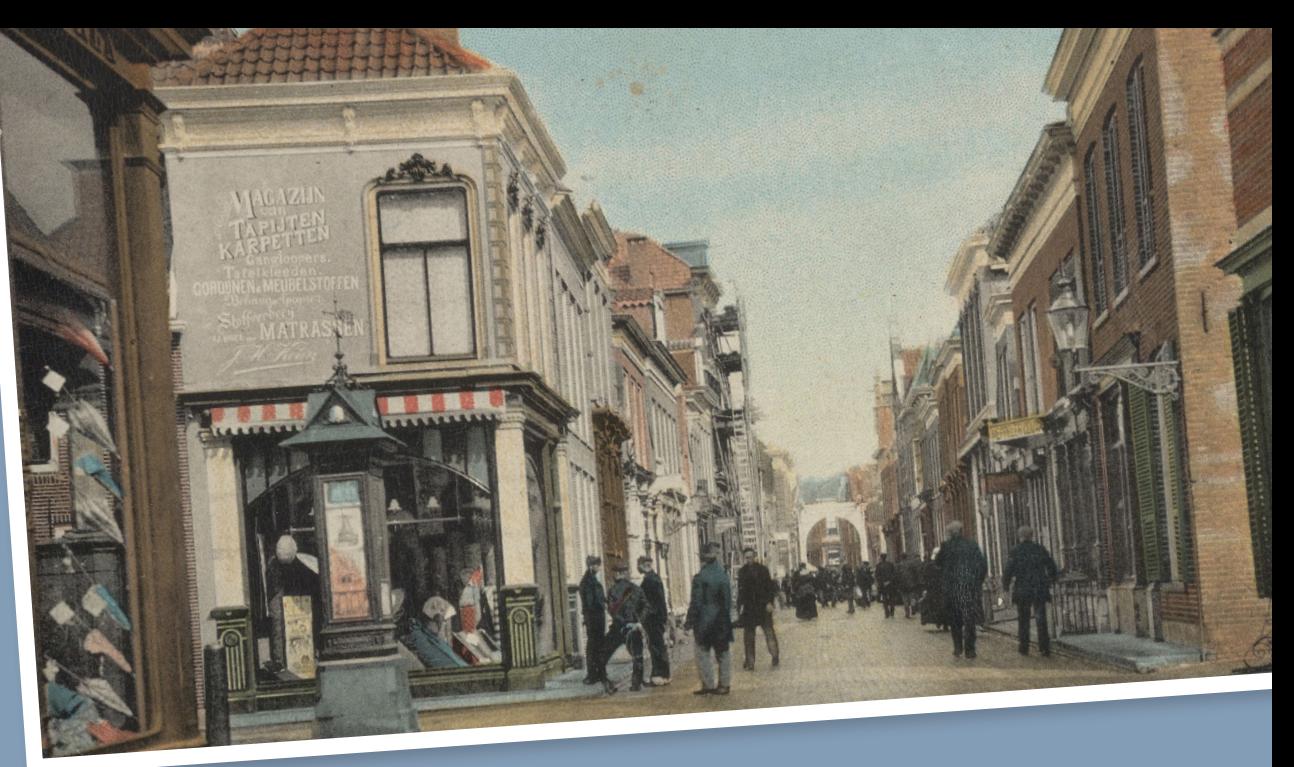

**De pilot heeft veel nieuwe inzichten gegeven, de resultaten en bevindingen zijn in dit hoofdstuk per gewenst resultaat vastgelegd.** 

**Resultaat 1. Minimaal drie en maximaal zes datasets zijn overgebracht naar de testomgeving van het e-depot, de datasets zijn een goede afspiegeling van de GIS-database.**

**Resultaten en bevindingen bij samenstellen export GIS-bestanden**.

- De GIS-database kan de datasets exporteren, maar niet in een structuur (sidecar) en met de bijbehorende metadata conform TMLO<sup>5</sup> zoals gewenst is voor aanlevering bij het e-depot.
- De provincie heeft voor het samenstellen van de export een recordmanagementtool gebruikt. Het gebruik hiervan verliep goed. Er kwamen enkele kleine aandachtspunten naar voren en die zijn binnen de pilot opgelost.
- Het Nederlandse metadataprofiel op ISO 19115 is gemapt met TMLO, zie voor de uitkomsten bijlage 2.
- Er ontbreekt metadatering op bestandsniveau. De oorzaak hiervan is dat in de database metadata zijn vastgelegd van de dataset. De afzonderlijke bestanden ontstaan pas bij het exporteren en zijn dan minimaal gemetadateerd. De verplichte metadata worden na de export door de provincie toegevoegd.
- Het Nederlandse metadataprofiel op ISO 19115 bevat een aantal verplichte velden. In de dataset van de provincie waren enkele verplichte velden niet of onvolledig gevuld. Binnen de pilot zijn hiervoor afspraken gemaakt en verbeteringen doorgevoerd.
- De creatiedatum van de Krayenhoffkaart stond op 01-01-1829, dit is de datum van de originele historische kaart, niet de digitale gegeorefereerde kaart. Binnen de pilot is de juiste datum achterhaald en opgenomen in de metadata.
- 10 Bij het exporteren van de datasets is het van belang dat er geen gegevens verloren gaan. De provincie heeft hiervoor aparte software ingezet en extra controles uitgevoerd.
	- Bij het exporteren van de datasets moet er goed op worden gelet welk bestandsformaat geschikt is voor de betreffende datasets. Hierbij is er een onderscheid tussen vector- en rasterbestanden. Voor vectorbestanden kan gebruik worden gemaakt van GML en Geopackage als duurzaam bestandsformaat. Voor rasterbestanden kan gekozen worden voor GeoTIFF, GeoPackage en een ESRI ASCII grid als duurzaam bestandsformaat. In bijlage 1 is toegelicht waarom deze formaten geschikt zijn.

#### **Resultaten en bevindingen bij opname GIS-bestanden in het e-depot.**

- Er zijn 5 GIS-bestanden succesvol opgenomen in het e-depot. De laatste dataset is niet opgenomen in verband met de doorlooptijd van de pilot. Dit betrof een GML-formaat; dit formaat was al in een eerdere dataset getest.
- Naast de GIS-bestanden is ook een XML-bestand met de Geo-metadata (ISO 19115) opgenomen bij elke dataset.
- De GIS-bestanden worden in het e-depot duurzaam bewaard.
- Één van de GIS-bestanden is geëxporteerd naar een GeoTIFF-formaat. Omdat het om een groot bestand gaat, is hier gekozen voor een zogenoemde BigTIFF. Bij opname in het e-depot bleek het om een Zoomify Image Format (ZIF) te gaan. Dit is een specifiek type BigTIFF; het e-depot herkent dit bestandsformaat niet en ook in het PRONOMregister is dit formaat niet bekend.
- Het formaat Geopackage is opgenomen in het PRONOMregister<sup>6</sup> maar nog niet in de e-depotvoorziening. De meest actuele versie van de e-depotvoorziening loopt altijd achter

op de meest actuele versie van PRONOM. Bij elke nieuwe release van de e-depotvoorziening wordt het gekoppelde PRONOM-register geactualiseerd.

### **Resultaat 2. Het is inzichtelijk welke oplossingsrichtingen er zijn om GIS-bestanden beschikbaar te maken voor het publiek.**

- Het e-depot biedt voldoende toegang tot de GIS-bestanden.
- Er is geen specifieke GIS-viewer beschikbaar in het e-depot, hierdoor kan bijvoorbeeld een GML vanuit het e-depot niet worden ingelezen en omgezet worden tot een kaartweergave.
- Om wel een kaartweergave te kunnen tonen is ervoor gekozen om een PDF-bestand met een afbeelding van de betreffende dataset op te nemen in het e-depot.
- Het e-depot heeft de mogelijkheid om bestanden te downloaden zodat deze bijvoorbeeld in een externe GIS-viewer geraadpleegd kunnen worden.
- Het e-depot beschikt over diverse API's om opgeslagen (meta)data uit het e-depot op te vragen. GIS-datasets zouden dus ook via een content-API kunnen worden opgevraagd om vervolgens via een externe (web)tool met GIS-viewer te worden getoond.
- Door het plaatsen van een link van de betreffende GIS-data uit het e-depot op het NGR is het mogelijk om vanuit het NGR direct door te linken naar de betreffende GIS-data in het e-depot.
- Het toevoegen van de link op het NGR is een handmatige actie die de provincie na overbrenging moet uitvoeren.
- De thumbnail die in het NGR kan worden getoond, kan niet automatisch via het e-depot aangeleverd worden. Het NGR verwacht hier een URL met een extensie, maar het e-depot

maakt een URL op basis van het unieke controlegetal van het bestand (uniform resource identifier). Een alternatieve optie is om de thumbnail voor overbrenging handmatig te uploaden in het NGR.

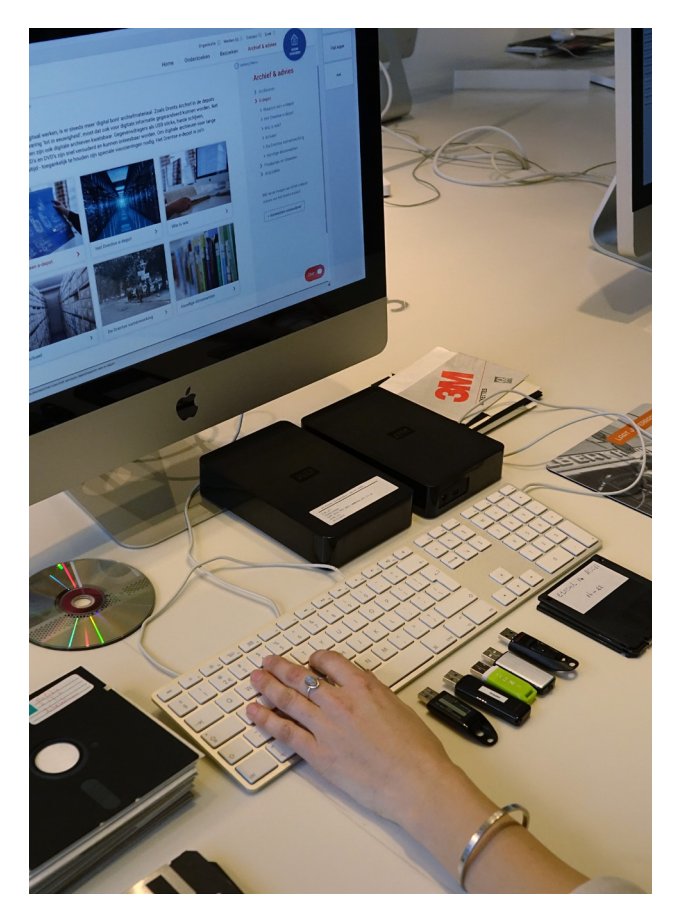

6. PRONOM is een register van bestandsformaten dat wordt beheerd door de UK National Archives. Het beschrijven van het bestandsformaat aan de hand van het PRONOM-register zorgt voor de grootste mogelijkheden om het bestand leesbaar en interpreteerbaar te houden op lange termijn. Zie voor de mogelijke waarden www.nationalarchives.gov.uk/PRONOM/.

# HOOFDSTUK 4 CONCLUSIES EN **AANBEVELINGEN**

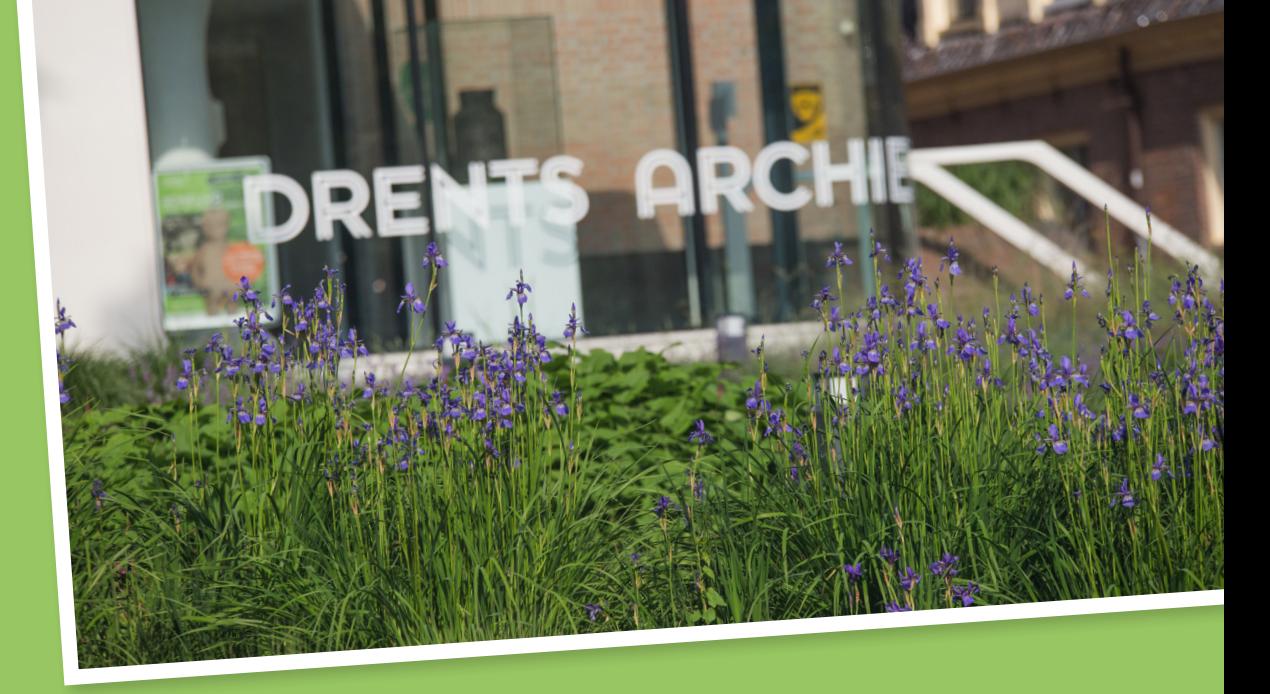

1. De kennis, ervaring en bewustwording met betrekking tot duurzaam digitaal archiveren is versterkt.

11

- 2. Het is mogelijk om GIS-bestanden vanuit een database op de juiste manier inclusief metadata over te brengen naar een e-depotvoorziening.
- 3. Het klaarmaken van de GIS-bestanden voor de export naar het e-depot is relatief tijdsintensief omdat het handmatige acties bevat.
- 4. Er zijn verschillende mogelijkheden in kaart gebracht voor het kunnen raadplegen van de GIS-bestanden. Maar het is niet mogelijk om vanuit het e-depot of het Nationaal Georegister (NGR) een directe kaartweergave te tonen van de betreffende GIS-data; hiervoor is een GIS-viewer noodzakelijk.
- 5. Om wel een weergave te tonen voor de gebruiker is ervoor gekozen om bij elke set een PDF op te nemen met de betreffende kaartweergave.
- 6. Vanuit het NGR kan er direct doorgelinkt worden naar het betreffende GIS-bestand in het e-depot. Een eventuele thumbnail moet in het NGR handmatig worden geüpload.
- 7. De voor- en nadelen van de verschillende bestandsformaten zijn in beeld gebracht.

Voor vectorbestanden kan een GML of Geopackage gebruikt worden als duurzaam formaat. Bij rasterbestanden zijn dit GeoTIFF, GeoPackage en een ESRI ASCII grid.

- 8. Bij bestanden met een grote omvang moet rekening gehouden worden met een langere doorlooptijd; hier moet de omgeving waarin de bestanden geëxporteerd worden en klaargemaakt worden voor het e-depot op worden ingericht.
- 9. De metadata van de GIS-bestanden matchen niet met TMLO. De GIS-bestanden hebben metadata op dossierniveau maar de metadata op bestandsniveau ontbreken. De provincie kan de ontbrekende metadata bij het samenstellen van de export toevoegen.

### **Aanbevelingen provincie Drenthe**

- 1. Houd bij de keuze van het exportformaat ook rekening met het soort bestand, bijvoorbeeld of het een vector- of een rasterbestand is.
- 2. Onderzoek in hoeverre het proces van exporteren van database naar e-depot en het genereren van de metadatabestanden m.b.v. de RM-tool kan worden geautomatiseerd. Hierdoor is er meer grip op de kwaliteit.

3. Voer bij het samenstellen van de export een goede kwaliteitscontrole in, zodat de data correct worden aangeleverd bij het e-depot.

# **Aanbevelingen aan Drents Archief**

- 4. Neem de resultaten van deze pilot mee in de verdere uitwerking van de raadpleegfunctionaliteit in de pilot voor het raadplegen.
- 5. Toets de metadata bij GIS-bestanden aan MDTO.
- 6. Vraag na bij The National Archives of het bestandsformaat ZIF binnen het PRONOM-register bekend is.
- 7. Houd ontwikkelingen op het gebied van metadatastandaarden bij, met name de DCAT metadatastandaard die is ontwikkeld door het World Wide Web Consortium (W3C) vanuit de Europese Unie.<sup>7</sup>
- 8. Deel de uitkomsten van deze pilot met andere (Drentse) organisaties.

Wil je meer weten over het vervolg of heb je vragen over de pilot? Stel ze via **e-depot@drentsarchief.nl.**

7. www.data.overheid.nl/ondersteuning/open-data/dcat

BIJLAGEN

# BIJLAGE 1 BESTANDSFORMATEN

In samenwerking met Geonovum is bepaald naar welke verschillende bestandsformaten de datasets werden geëxporteerd. Hierbij is gekeken naar (inter)nationale ervaringen met deze bestandsformaten. Waaronder:

- Lijst met voorkeursformaten en acceptabele formaten van Expertisecentrum Data Archiving and Networked Services  $(DANS)^8;$
- Geonovum handreiking: Geometrie in uitwisselingsformaten (februari 2022)<sup>9</sup>;
- Wegwijzer voorkeursformaten;
- Handreiking voorkeursformaten Nationaal Archief.

In onderstaand overzicht is inzichtelijk gemaakt in welk bestandsformaat er is geëxporteerd en welke bestanden er in de export meekomen. Vervolgens wordt per bestandsformaat een (technische) toelichting gegeven met de voor- en nadelen.

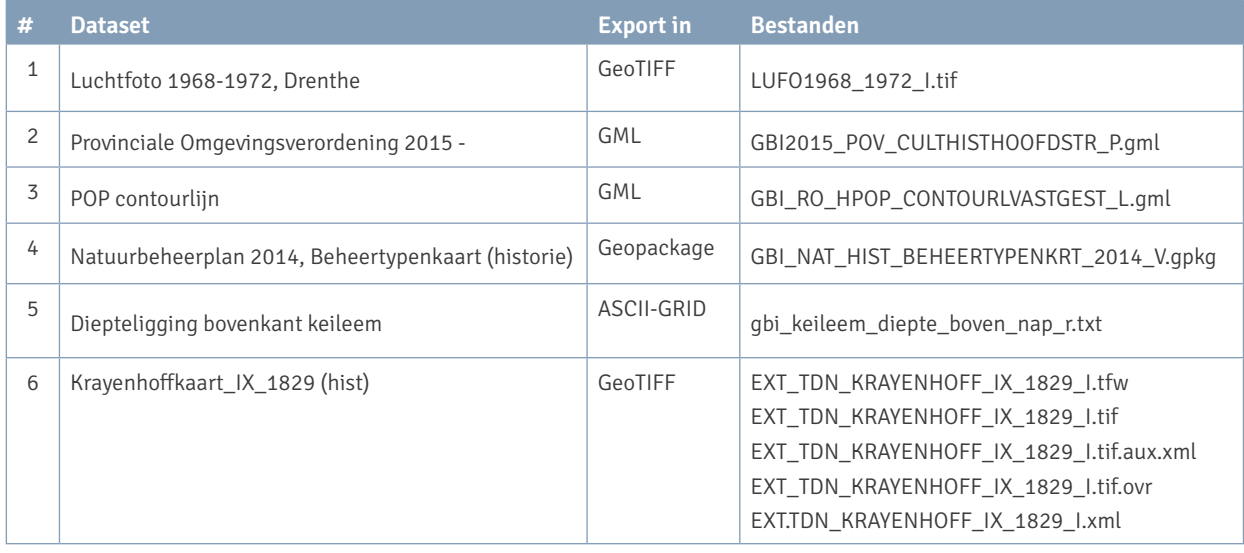

8. Bestandsformaten | DANS (knaw.nl)

9. Geometrie in uitwisselingsformaten (geostandaarden.nl)

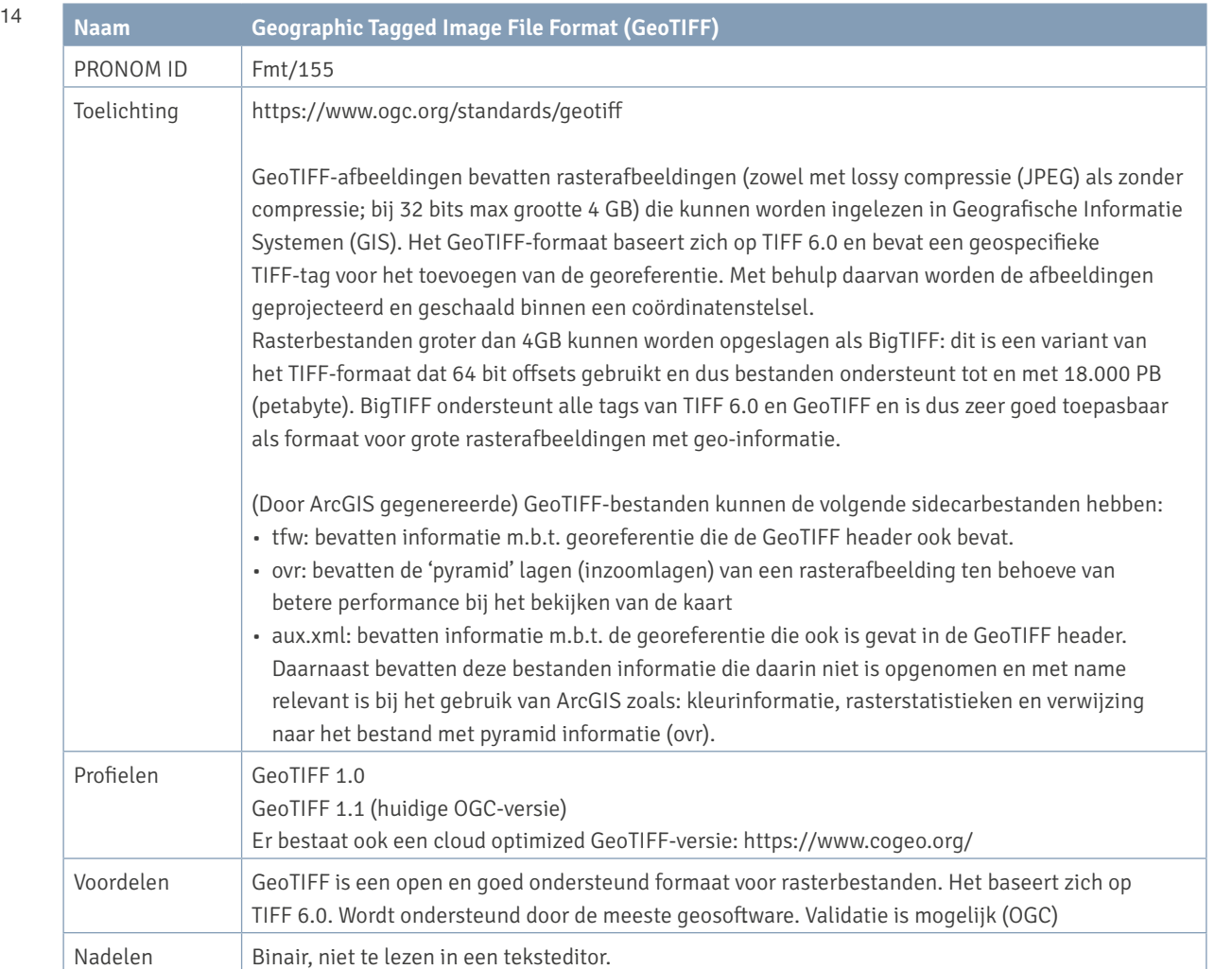

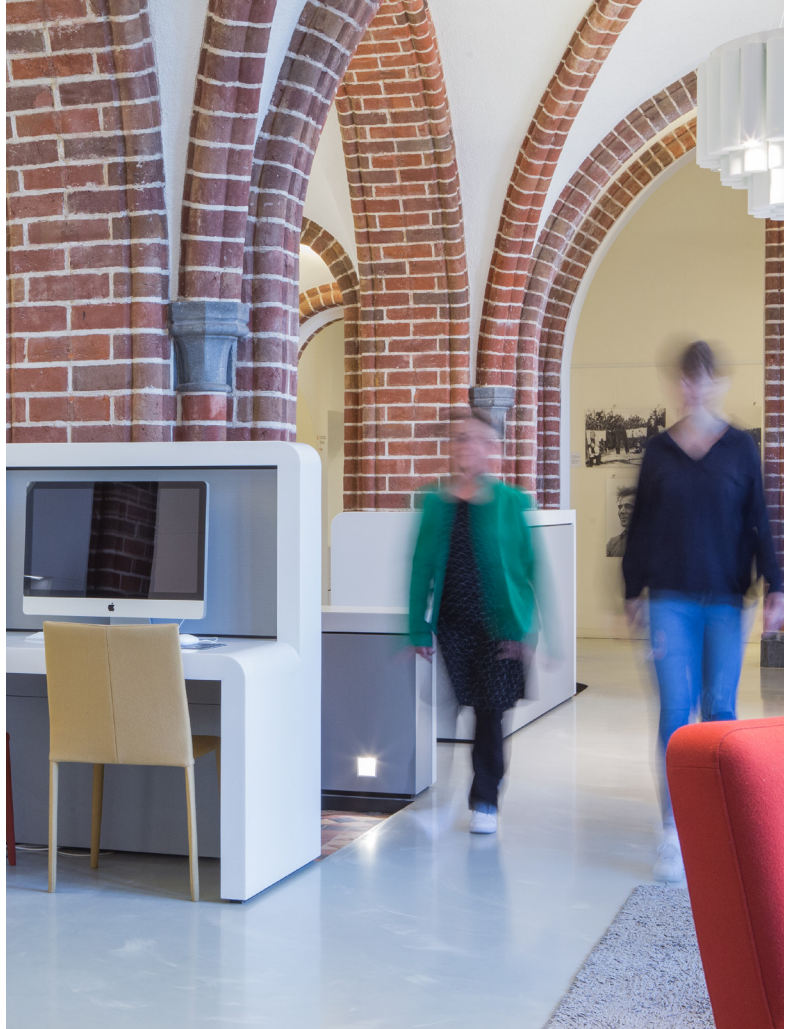

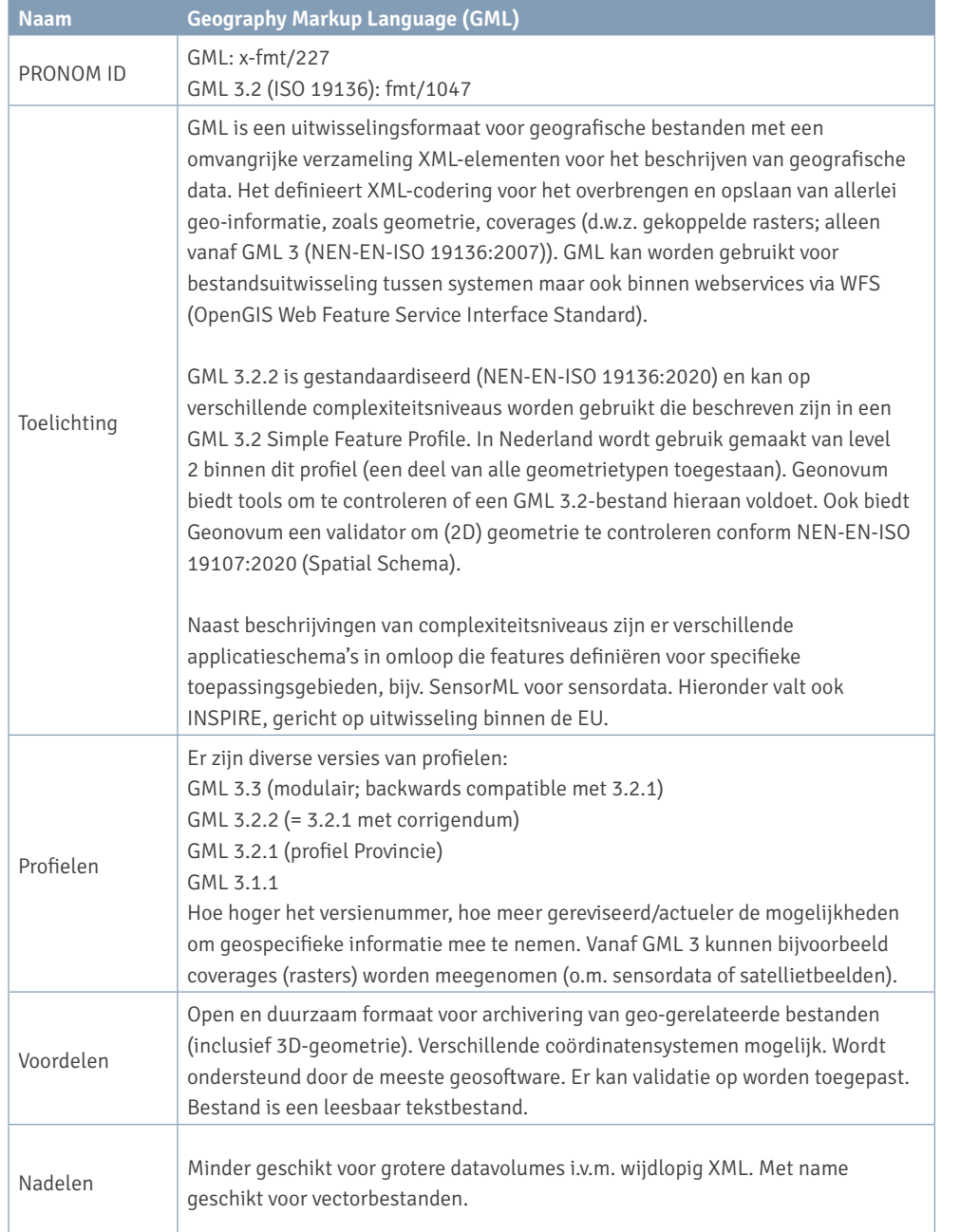

15

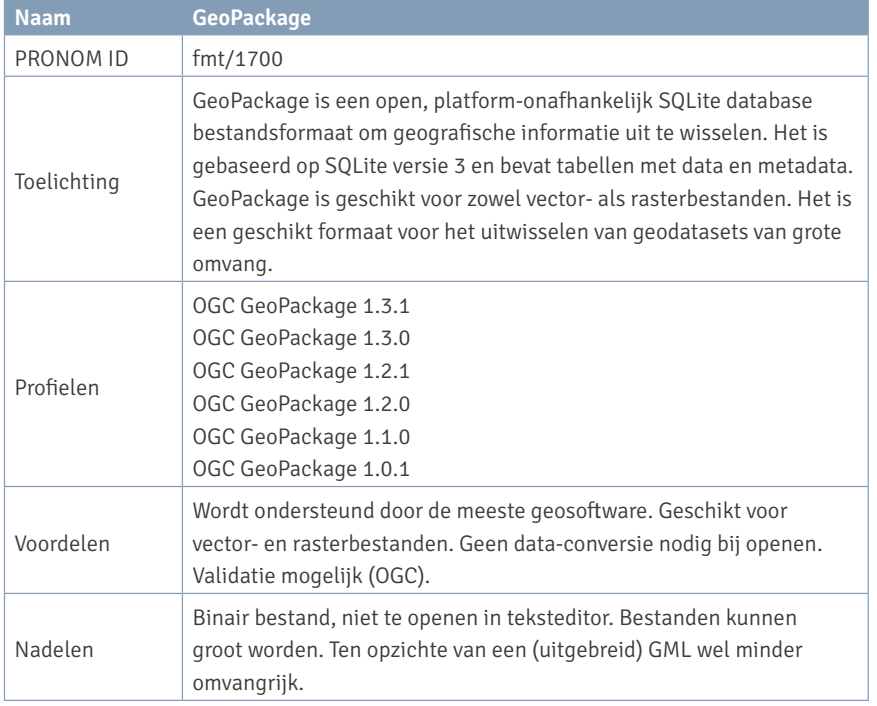

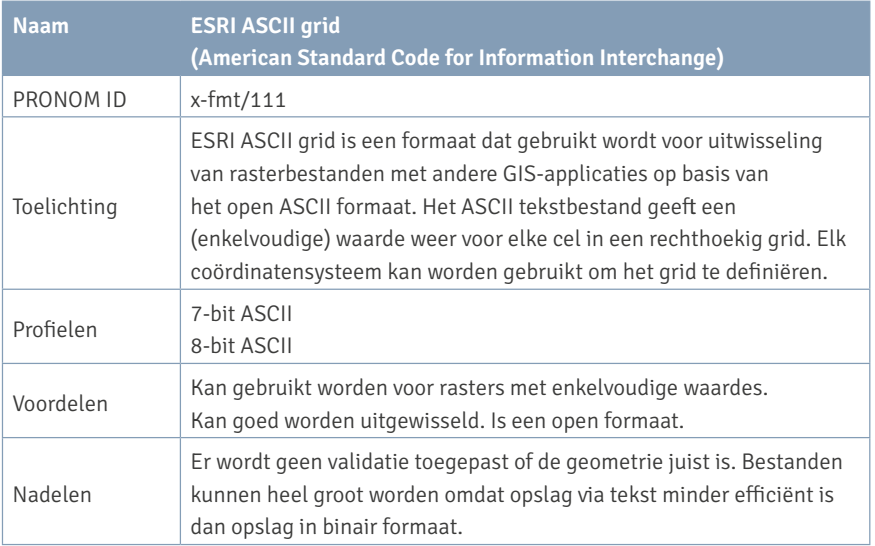

# **BIJLAGE 2** METADATA-MAPPING TUSSEN TMLO EN ISO 19115

In onderstaand overzicht is vastgelegd welke metadatering vanuit TMLO is gebruikt bij opname in het e-depot. Er is een match gemaakt met de metadata uit het Nederlandse metadataprofiel op ISO 19115, deze is getoetst met het Nationaal Archief en Geonovum.

#### **Serie**

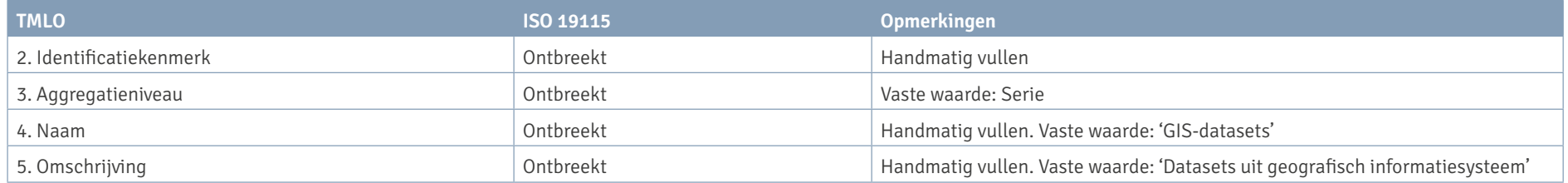

#### **Dossier**

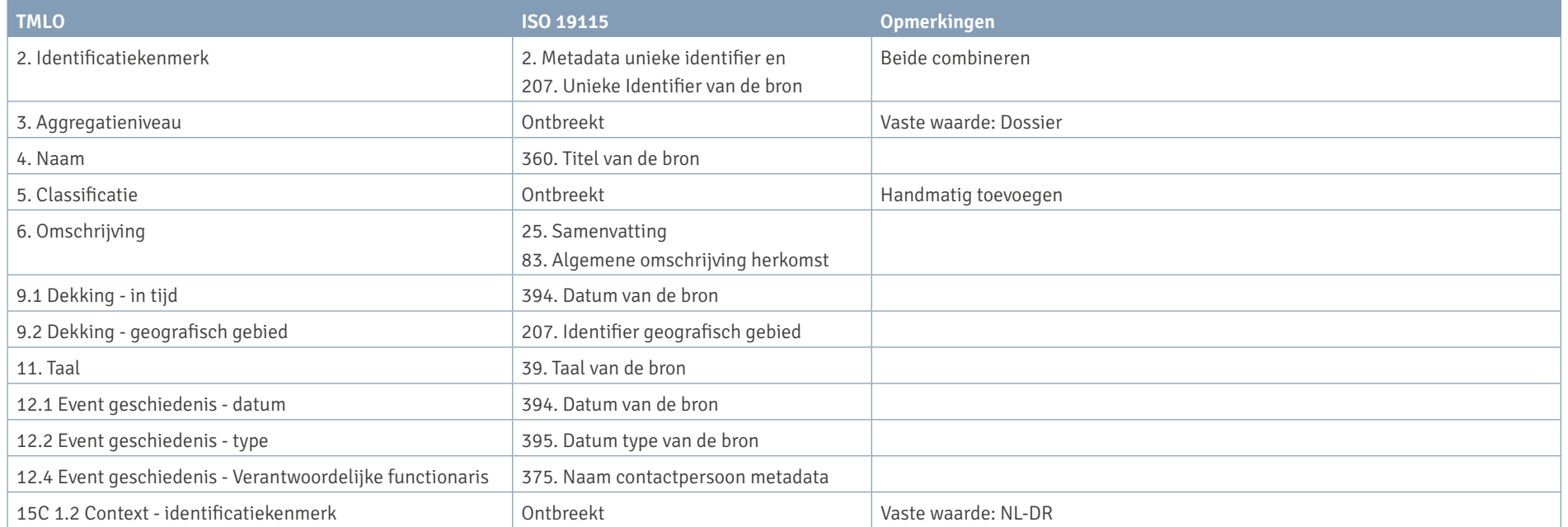

#### **Dossier**

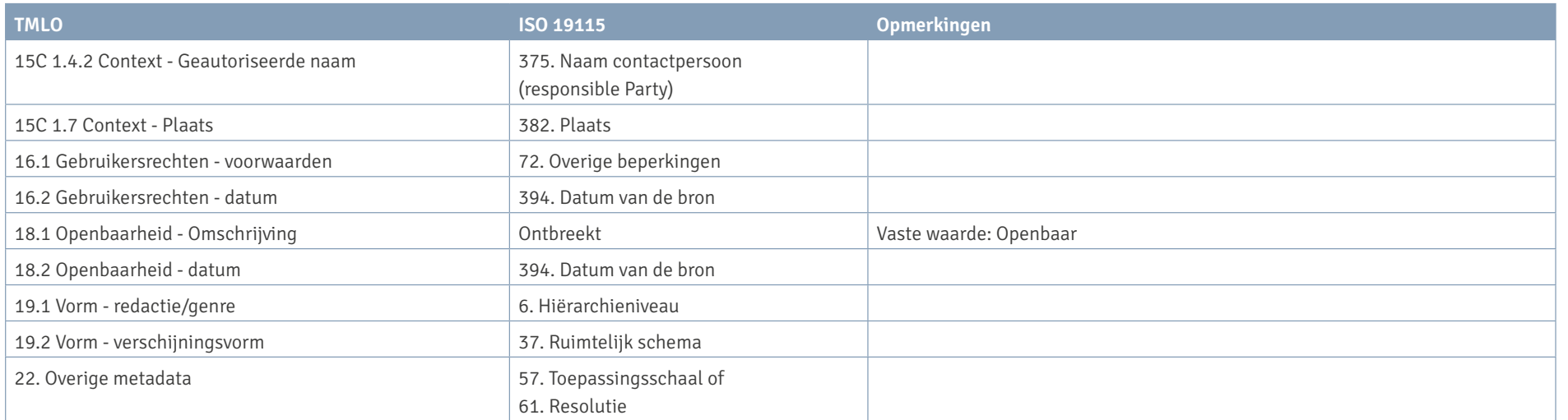

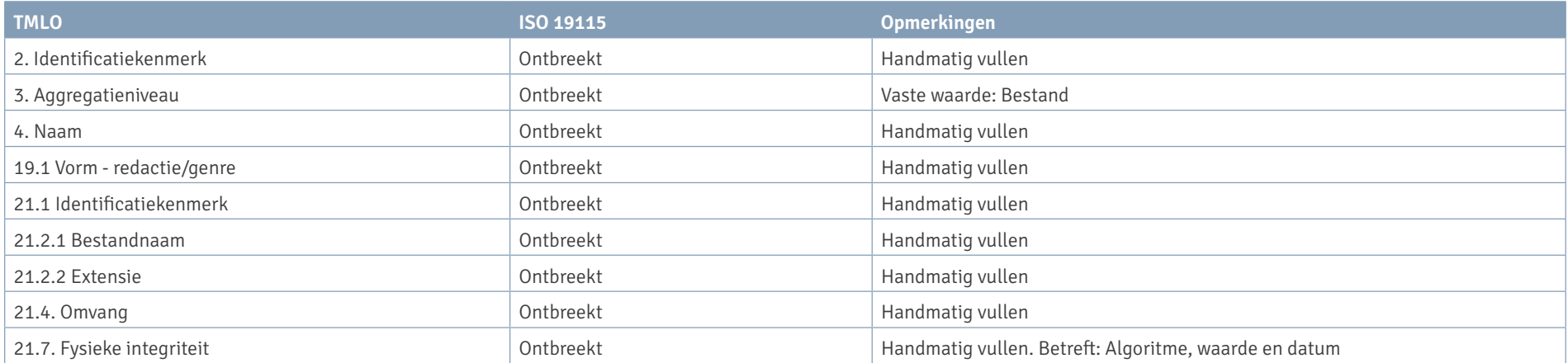

# **BIJLAGE 3** RAADPLEGEN GIS-BESTANDEN

In deze pilot worden voor het raadplegen drie mogelijke oplossingen onderzocht. In dit document wordt aangegeven wat de voor- en nadelen zijn. De drie opties zijn:

- Beschikbaarstelling vanuit het e-depot:
- Zoeken;
- Downloaden;
- Koppelen van een raadpleegversie.
- Beschikbaarstelling door middel van een API uit het e-depot.
- Beschikbaarstelling door middel van een export uit het e-depot ten behoeve van het Nationaal Georegister.

#### **Beschikbaarstelling vanuit het e-depot**

#### **Zoeken**

Het e-depot van het Drents Archief heeft de mogelijkheid om na opname in het e-depot de GIS-bestanden via een website ter beschikking te stellen van het publiek. Op deze manier zijn de bestanden en metadata terug te vinden door een toekomstige gebruiker. Er zijn verschillende zoekmogelijkheden waarbij op alle metadata kan worden teruggezocht. Met behulp van filters en facets kan tevens binnen een bepaalde collectie, zoals die van de provincie, worden gezocht.

#### **Downloaden**

Omdat het e-depot geen specifieke GIS-viewer heeft, kunnen de kaarten niet zichtbaar gemaakt worden in de webaplicatie. Wel kunnen de GISbestanden worden gedownload worden

voor verder gebruik. Naast de GIS-data zijn ook de GISmetadata (ISO 19115) als XML-bestand opgenomen in het e-depot; hierdoor is altijd het GIS-pakketje beschikbaar in het e-depot. Naast deze informatie die nodig is om een kaart met metadata te tonen in een externe applicatie, is er de keuze gemaakt om in het e-depot een extra preview (pdf van kaart in kwestie) op te nemen zodat de gebruiker al voor het downloaden een beeld heeft van het betreffende bestand.

Deze manier van raadplegen biedt de basisfunctionaliteit om informatie terug te kunnen vinden en – na downloaden – te gebruiken.

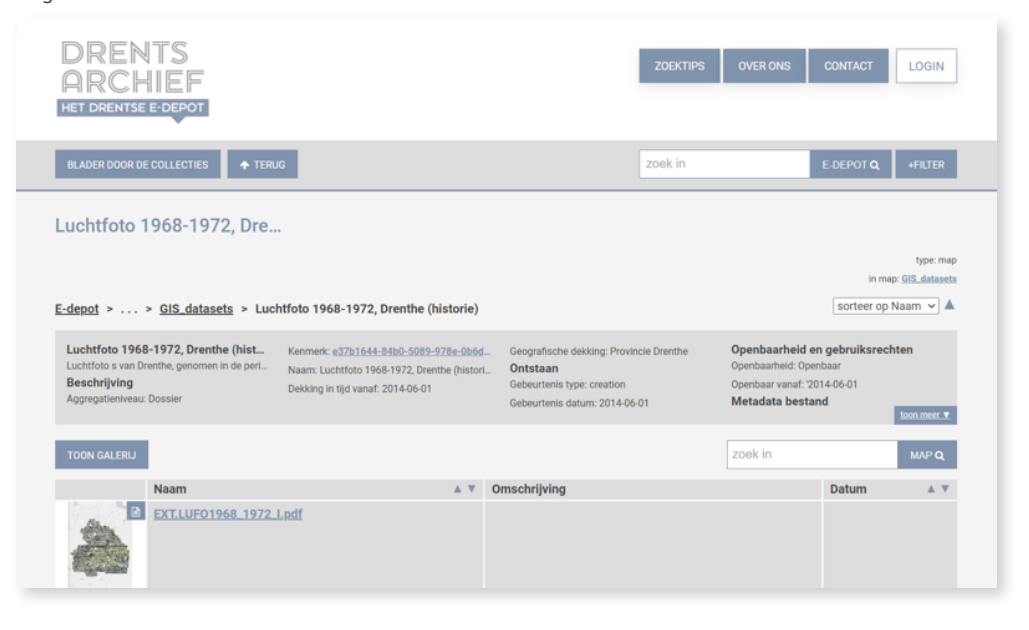

#### 19 **Koppelen van raadpleegversie via PAX package**

Er kan worden gekozen om een webversie (pdf of ook jpg bijvoorbeeld) aan te maken en die in de vorm van een PAX-package te ingesten. In het geval van een Geopackage wordt de dataset dan als volgt opgenomen:

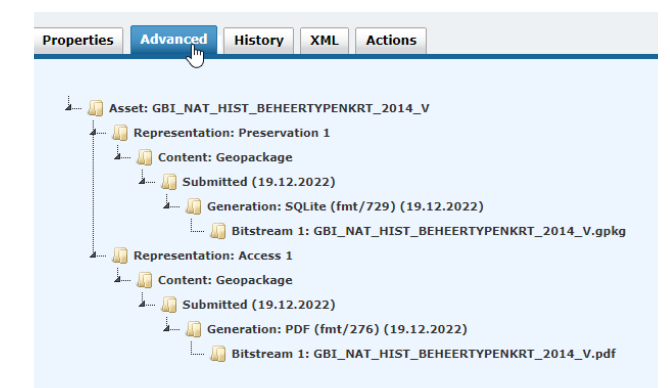

In de figuur hierboven is het originele bestand (gpkg) het te preserveren bestand. De pdf is het bestand dat via de UA beschikbaar gesteld kan worden, de raadpleegversie dus.

#### **Voordeel:**

• De extra pdf (of jpg) wordt opgenomen als echte raadpleegversie van het originele bestand en hoeft dan dus niet als data met bijbehorende metadata in het e-depot te worden opgenomen zoals beschreven onder optie 2.

#### **Nadeel:**

- Handmatige ingest
- Metadata meegeven via opex
- Download van preserveringsversie is niet mogelijk via raadpleegportaal, wel via backend van het e-depot.

#### **Beschikbaarstelling door middel van een API uit het e-depot**

Het e-depot heeft vele API's beschikbaar om opgeslagen (meta)data uit het e-depot op te vragen. GIS-datasets zouden dus ook via een content-API kunnen worden opgevraagd om vervolgens via een externe (web)tool met een GIS-viewer te worden getoond. Omdat het ontwikkelen van een koppelvlak buiten de scope van deze pilot valt, is deze optie niet uitgewerkt.

#### **Beschikbaarstelling door middel van een export uit het e-depot ten behoeve van het Nationaal Georegister**

Momenteel zijn de GIS-bestanden van de provincie te raadplegen op de website van het Nationaal Georegister. Hier wordt een beschrijving van het betreffende GIS-bestand gegeven en kunnen de bestanden worden gedownload. Zie als voorbeeld: [www.nationaalgeoregister.nl/geonetwork/](http://www.nationaalgeoregister.nl/geonetwork/srv/dut/catalog.search#/metadata/ffffffd7-55f2-51f5-ad45-6ae7) [srv/dut/catalog.search#/metadata/ffffffd7-55f2-51f5-ad45-](http://www.nationaalgeoregister.nl/geonetwork/srv/dut/catalog.search#/metadata/ffffffd7-55f2-51f5-ad45-6ae7) [6ae7e9927c9f?tab=general.](http://www.nationaalgeoregister.nl/geonetwork/srv/dut/catalog.search#/metadata/ffffffd7-55f2-51f5-ad45-6ae7)

Om de bestanden beschikbaar te maken op de website van het Georegister heeft de provincie een beheeraccount. Hierbij uploadt men de XML met metadata van het betreffende GIS-bestand en wordt een downloadlink toegevoegd vanwaar de bestanden gedownload kunnen worden. Als de GIS-bestanden zijn opgenomen in het e-depot moet deze downloadlink vervangen worden zodat de bestanden vanuit het e-depot beschikbaar gesteld worden.

In de pilot hebben we dit proces getest. Als de bestanden zijn opgenomen in het e-depot dan moet door de provincie via het beheeraccount de bestaande link vervangen worden door de link naar het e-depot. Hierdoor komt de gebruiker door het klikken op de link direct in het e-depot op de juiste plek terecht. De metadata hoeven niet vervangen te worden, deze

zijn wel beschikbaar vanuit het e-depot. Tot slot heeft het NGR ook een thumbnail beschikbaar om een preview van de kaart te tonen. Deze thumbnail is tijdens de test opgenomen in het e-depot, maar kan niet vanuit daar beschikbaar worden gesteld in het NGR. Het NGR verwacht hier namelijk een URL met een extensie, maar het e-depot maakt een URL op basis van het unieke controlegetal van het bestand (uniform resource identifier). Een alternatieve optie is om de thumbnail voor overbrenging handmatig te uploaden in het NGR.

#### **Voordelen:**

- De bestanden zijn beschikbaar op de website van het Nationaal Georegister en daarmee ook op data.overheid.nl.
- De bestanden zijn direct raadpleegbaar vanuit het e-depot.
- De verantwoordelijkheid voor beschikbaarstelling op het NGR ligt bij de provincie, deze heeft toegang tot de e-depot-link en kan dit eenvoudig uitvoeren.

#### **Nadelen:**

• Het toevoegen van de e-depot-link en de thumbnail in het NGR betreft een handmatige actie.

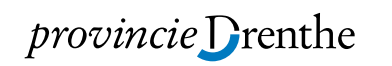

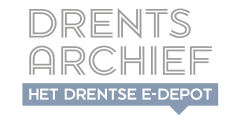